[Intro.](#page-2-0) [What is R?](#page-3-0) [RStudio](#page-5-0) [R Basics](#page-18-0) [Hands-on](#page-21-0) [Q & A](#page-22-0) [Conclusion](#page-23-0) [References](#page-24-0) [Files](#page-25-0) 0000000  $\circ$ Big Data: Data Analysis Boot Camp What is R? Chuck Cartledge, PhD 19 January 2018**SALAH JILANE**  $299 - 1/26$ 

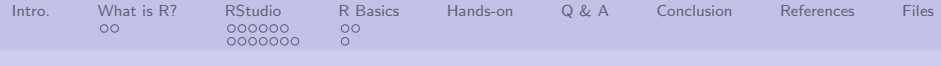

# Table of contents (1 of 1)

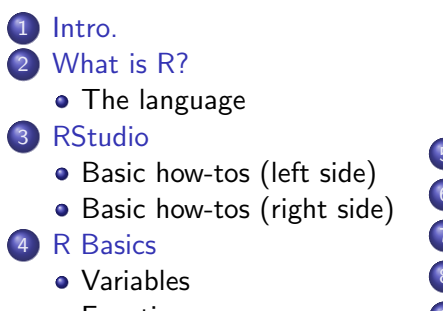

**•** [Functions](#page-20-0)

[Hands-on](#page-21-0) 6 [Q & A](#page-22-0) **[Conclusion](#page-23-0) [References](#page-24-0) [Files](#page-25-0)** 

4 ロ → 4 @ → 4 할 → 4 할 → 2 할 → 9 Q Q + 2/26

<span id="page-2-0"></span>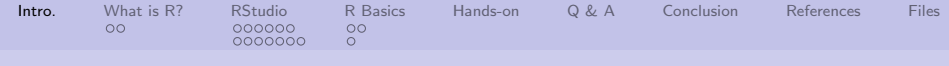

## What are we going to cover?

We're going to talk about:

- What is the language R?
- What GUI do I use to write and execute R programs?
- What are some basic variable types in R?

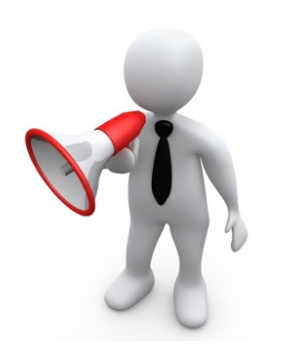

4 ロ → 4 @ → 4 할 → 4 할 → 1 할 → 9 Q → 3/26

<span id="page-3-0"></span>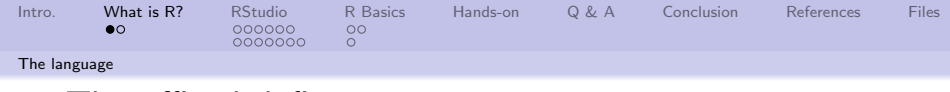

## The official definition.

"R is a language and environment for statistical computing and graphics. It is a GNU project which is similar to the S language and environment which was developed at Bell Laboratories (formerly AT&T, now Lucent Technologies) by John Chambers and colleagues. R can be considered as a different implementation of S. There are some important differences, but much code written for S runs unaltered under R.

R provides a wide variety of statistical (linear and nonlinear modeling, classical statistical tests, time-series analysis, classification, clustering, . . . ) and graphical techniques, and is highly extensible. The S language is often the vehicle of choice for research in statistical methodology, and R provides an Open Source route to participation in that activity."

CRAN Staff [\[2\]](#page-24-1)

<span id="page-4-0"></span>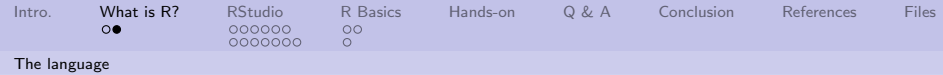

R is available for almost all major operating systems.

- Linux (and its variants)
- (Mac) OS X
- **.** Windows

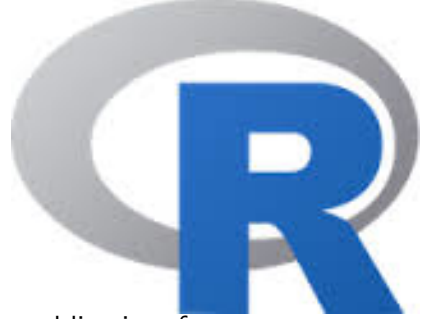

Get the R environment and a command line interface. Download from: <https://cloud.r-project.org/> Source code is available for custom OSs. <https://github.com/wch/r-source>

<span id="page-5-0"></span>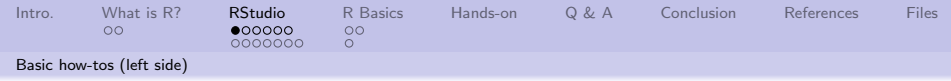

# A complete IDE

A complete, integrated R development environment.

- **1** Text editor
- 2 R console
- <sup>3</sup> Variable list and contents
- **4** Tabbed display for different uses

See software overview and design document for version and download information.

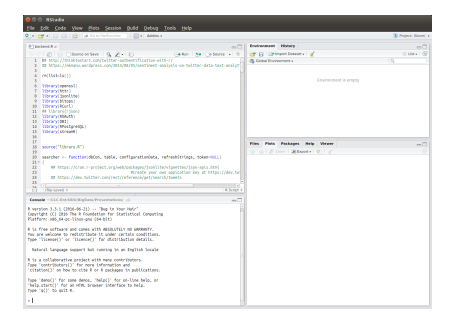

4 ロ ▶ ( @ ) ( 홍 ) ( 홍 ) - 홍 - 9 9 0 - 6/26

<span id="page-6-0"></span>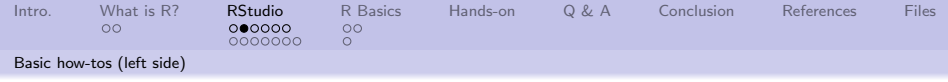

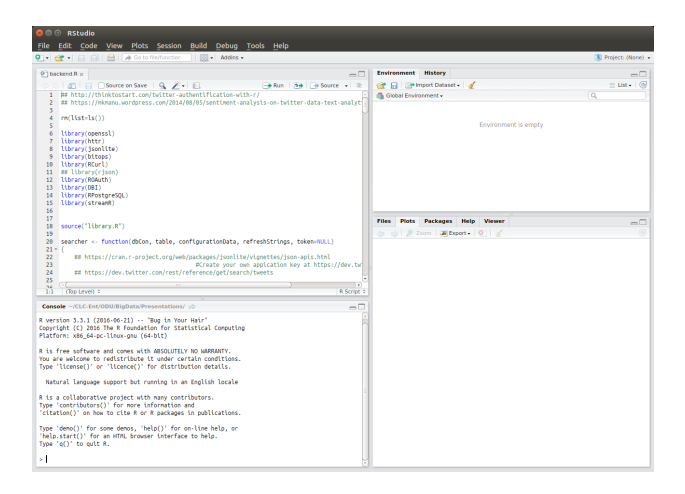

4 ロ → 4 @ → 4 할 → 4 할 → 1 할 → 9 Q → 7/26

<span id="page-7-0"></span>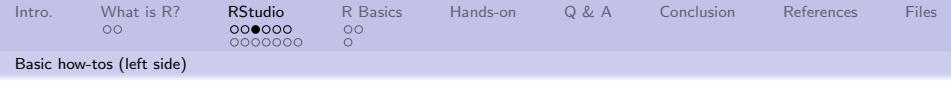

## Editor

- "Smart" editor
- CTRL  $+$  O to open a file
- $\bullet$  CTRL + S to save a file
- CTRL  $+$  A to highlight contents
- $\bullet$  CTRL + Enter to transfer contents to Console
- Multiple files can be opened at once

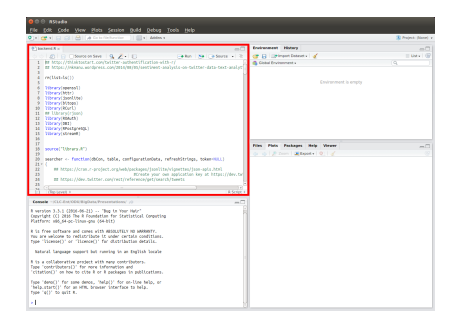

4 ロ ▶ 4 @ ▶ 4 할 ▶ 4 할 ▶ → 할 → 9 Q O + 8/26

<span id="page-8-0"></span>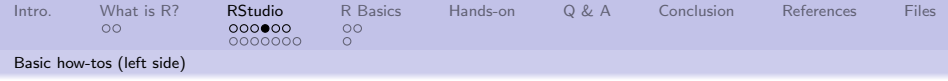

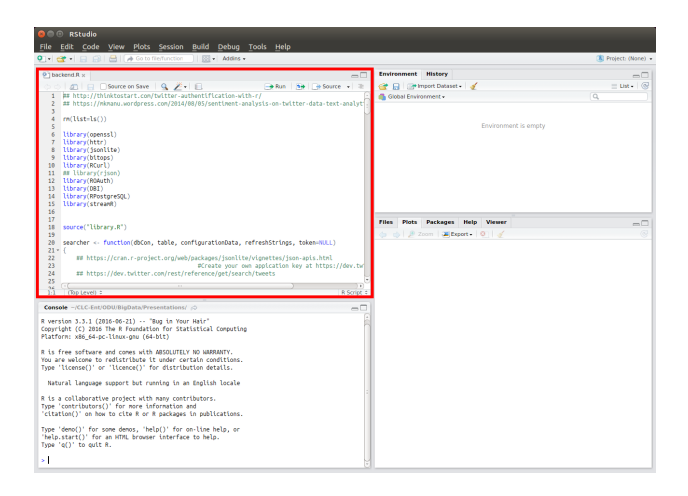

<span id="page-9-0"></span>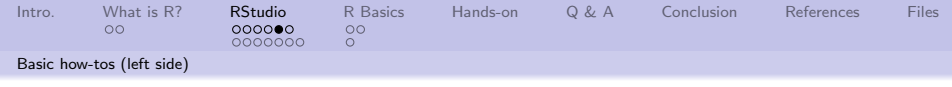

## Console

- Interprets R commands
- Commands from editor, other panels, or manually entered
- **•** Execution errors appear here
- Contents of print function appear here

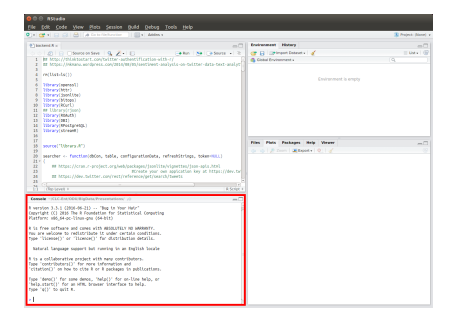

4 ロ ▶ 4 @ ▶ 4 할 ▶ 4 할 ▶ → 할 → 9 의 이야 - 10/26

<span id="page-10-0"></span>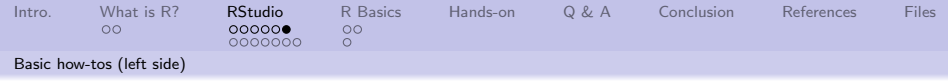

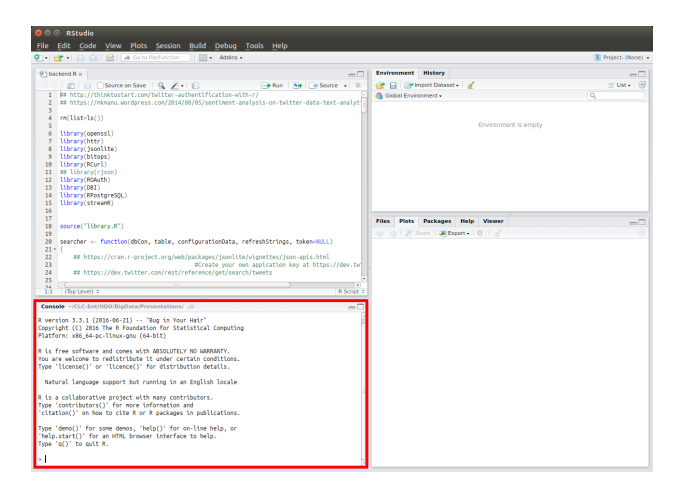

4 ロ ▶ ( 御 ▶ ( 重 ▶ ( 重 ▶ ) ' 重 → ' 9 Q Q + 11/26

<span id="page-11-0"></span>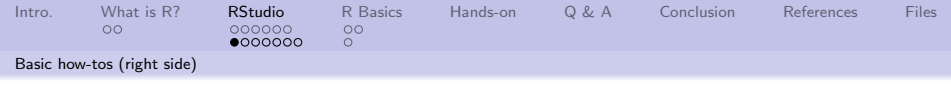

## Variables

- Displays contents of selected environment (including variables)
- Display history of console commands
- Can save and load data from data files

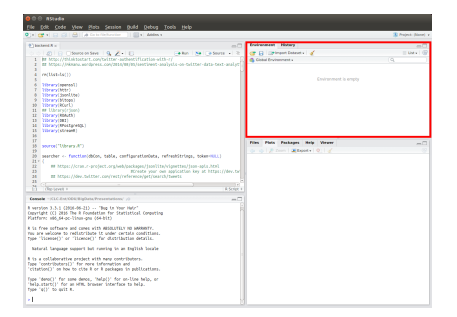

4 ロ → 4 레 → 4 로 → 4 로 → 1호 → 9 여여 → 12/26

<span id="page-12-0"></span>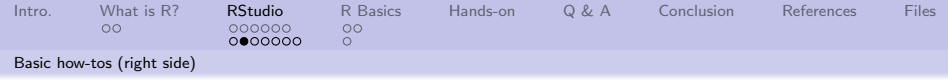

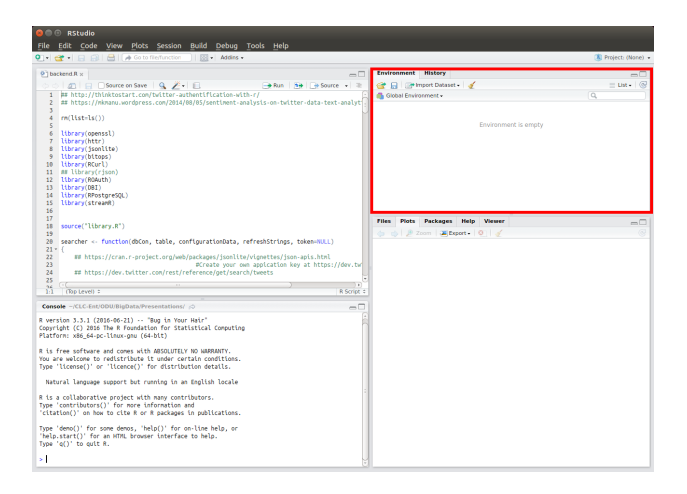

13/26

<span id="page-13-0"></span>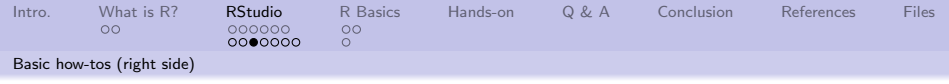

## Tabbed display

- Displays files in the current directory
- Displays plots from the console
- Allows packages to be added, or removed from the console
- $\bullet$  Provides help/man pages for R functions and packages

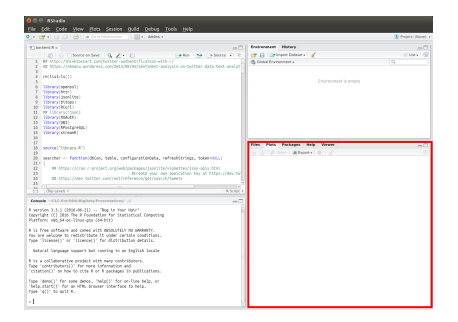

14/26

<span id="page-14-0"></span>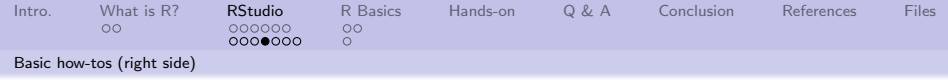

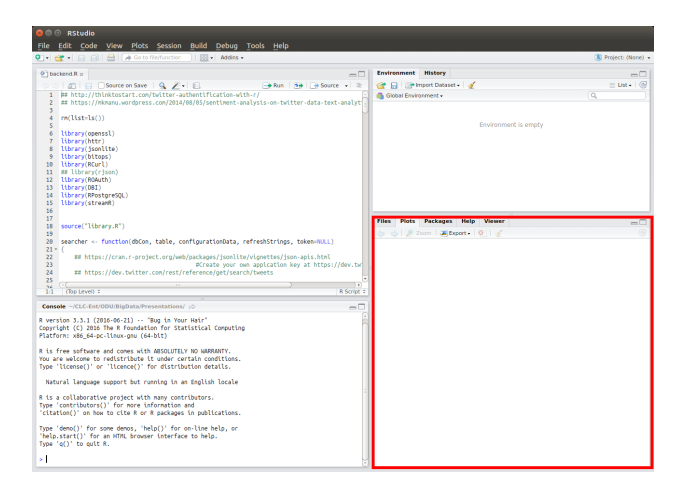

4 ロ ▶ 4 @ ▶ 4 블 ▶ 4 블 ▶ │ 볼 │ ◆ 9 Q ① │ 15/26

<span id="page-15-0"></span>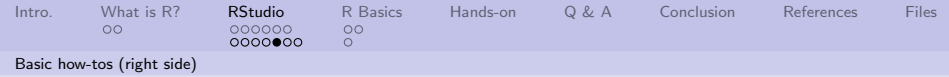

## Starting an R script in the background

The image shows a Windows environment. A \*nix environment command is:

Rscript backend.R &

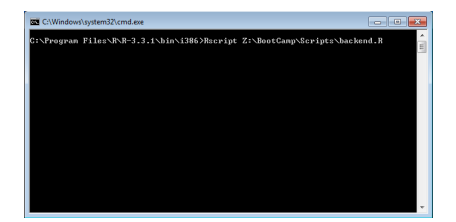

1日 → 1日 → 1월 → 1월 → 1월 → 10/26

<span id="page-16-0"></span>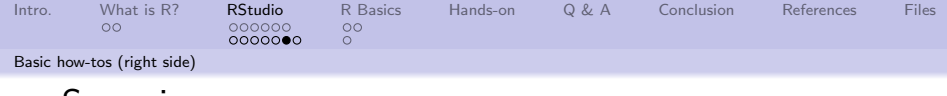

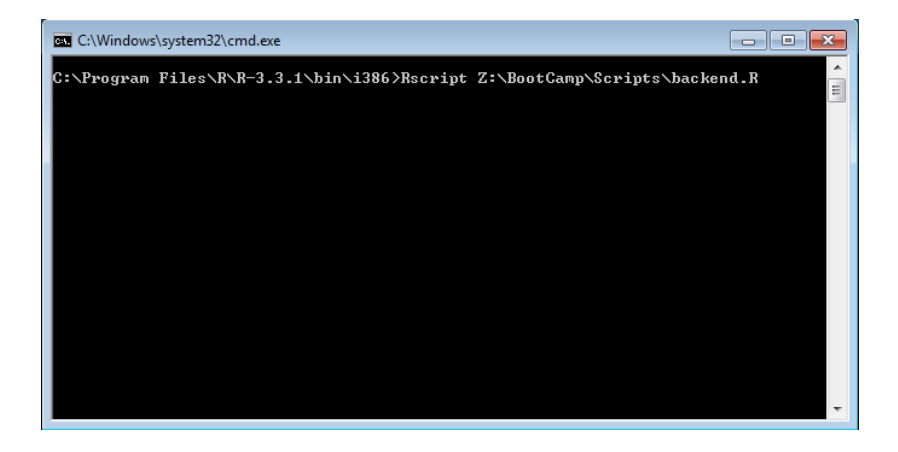

17/26

<span id="page-17-0"></span>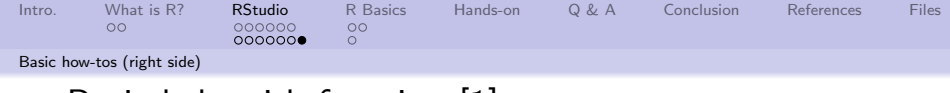

## Basic help with functions[\[1\]](#page-24-2)

- **1** Based on subject
	- help search (" data input")
	- Based on pattern matching

```
a p r o p o s (' 'lm'')
```
- <sup>3</sup> Looking for a specific item
	- find  $("lm")$
	- <sup>4</sup> About a specific item
	- $\frac{1}{2}$   $\frac{2 \text{ Im}}{22 \text{ ln}}$
	- $22 \, \mathrm{Im}$

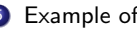

#### **5** Example of a function

example (lm)

- **6** Source code for a function
	- 1 lm
- Demonstration of a function
	- $1$  demo (persp)
- Demonstration of a function
	- vignette ("moveline", package="  $grid"$

18/26 - 18/26 - 18/26 - 18/26 - 18/26 - 18/26

- Contents of a library
	- $library (help=spatial)$
- <sup>10</sup> Install a new library
	- 1 in stall.packages ("Kfn")

<span id="page-18-0"></span>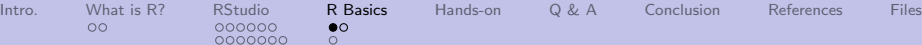

0000000

 $\circ$ 

[Variables](#page-18-0)

# Variable types (part 1 of 2)[\[3\]](#page-24-3)

### **1** Variable names:

- Names are case sensitive
- Names cannot begin with numbers or special symbols
- Names cannot have internal spaces
- Scalars (simple values)

 $variable < -3$ 

### <sup>3</sup> Vector of values

#### variable  $\leq -c(3, 5, 7, 10)$

#### Matrix of values

variable  $\leq$  matrix (1:20, nrow=5,  $ncol = 4$ )

#### <sup>5</sup> Access matrix values

 $b \leftarrow$  variable [3,4] 2 b <− v a r i a b l e [ , 4 ]  $b \leftarrow$  variable  $\left[ 3, \right]$ 

### **6** Array of values

variable  $\leq$  array (1:20, dim=c  $(2, 2, 5)$ 

#### 19/26 19/26 19/26 19/26 19/26

<span id="page-19-0"></span>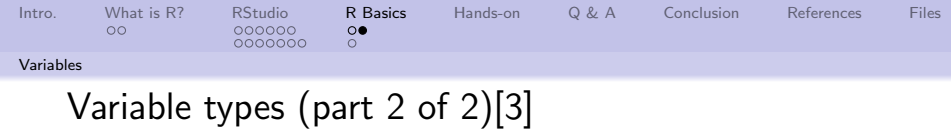

<sup>1</sup> Data frames (each column must have the same number of values)

L3 <- LETTERS [1:3] 2 fac  $\leftarrow$  sample (L3, 10, replace = TRUE)<br>3 d  $\leftarrow$  data frame (x = 1, y = 1;10, fac  $d \leftarrow$  data frame ( $x = 1$ ,  $y = 1:10$ , fac = fac)

<sup>2</sup> Lists (each list entry can have a different number of values)

pts  $\leftarrow$  list  $(x = cars[, 1], y = cars[1:23,2])$ 

**3** Saving variables

 $save(x, y, file = "xy, RData")$ 

**4** Loading variables

 $load (file = "xy.RData")$ 

<span id="page-20-0"></span>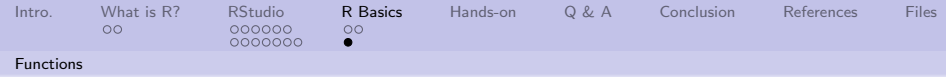

## Functions are supported

Have the same naming conventions as variables

#### Have three parts:

- **1** Optional pass parameters (named, evaluated, unnamed)
- **2** Text of the function
- **3** The environment where and while the function executes

```
functionName \leftarrow function(p1, p2=1234, ...)\overline{2}3 p3 <− p1 + p2
 \begin{array}{c|c} 4 & \text{return (p3)} \\ \hline 5 & 1 \end{array}5 }
 6
    function Name (3)
 8 1237
 9
10 function Name (3, 6677)
11 6680
```
The last value evaluated is returned.

Statements grouped by "curly braces" or semicolons.

<span id="page-21-0"></span>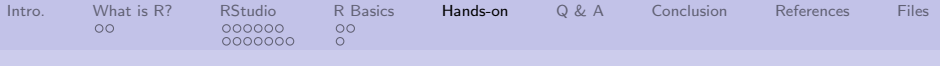

# Some simple exercises to get familiar with R and RStudio

- **4** Create a variable and assign it the value 3
- **2** Print your variable
- <sup>3</sup> Create a function that takes one parameter and returns the square of that value
- **4** Use your function to compute the square of 45
- **6** Print the value of the passed parameter inside the function
- <sup>6</sup> Open the file library.R and explain what the function dumpObject does

22/26

<span id="page-22-0"></span>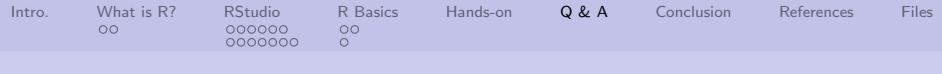

Q & A time.

Q: Do you know what the death rate around here is? A: One per person.

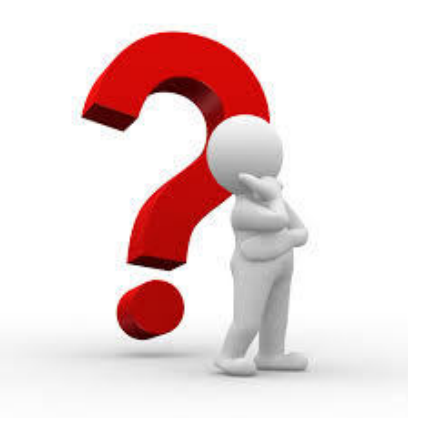

4 ロ ▶ 4 레 ▶ 4 페 ▶ 4 페 사 회 ▶ 기록 → 원 아 이 이 이 23/26

<span id="page-23-0"></span>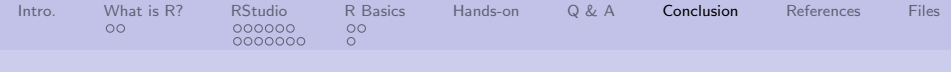

## What have we covered?

- Covered a little bit of R's background
- Looked at RStudio, a cross platform GUI for working with R
- Looked at some R basics (variable types and functions)

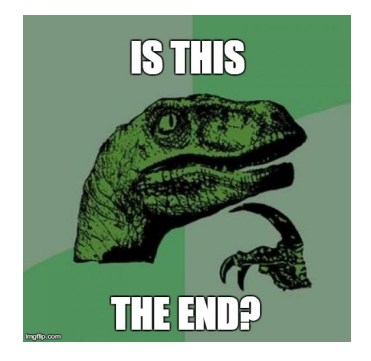

24/26

Next: Look at some of R's built-in datasets and specifically; the iris dataset

<span id="page-24-0"></span>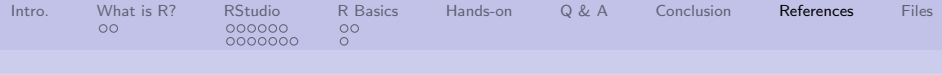

## References (1 of 1)

<span id="page-24-2"></span>[1] Michael J. Crawley, The R Book, John Wiley & Sons, 2012.

4 ロ → 4 레 → 4 페 → 4 페 → 1 페 → 1 페 → 1 페 → 1 페 → 1 페 → 1 페 → 1 페 → 1 페 → 25/26

- <span id="page-24-1"></span>[2] CRAN Staff, What is R?, <https://www.r-project.org/about.html>, 2017.
- <span id="page-24-3"></span>[3] Simon Walkowiak, Big Data Analytics with R, Packt Publishing Ltd., 2016.

<span id="page-25-0"></span>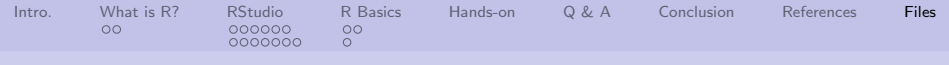

## Files of interest

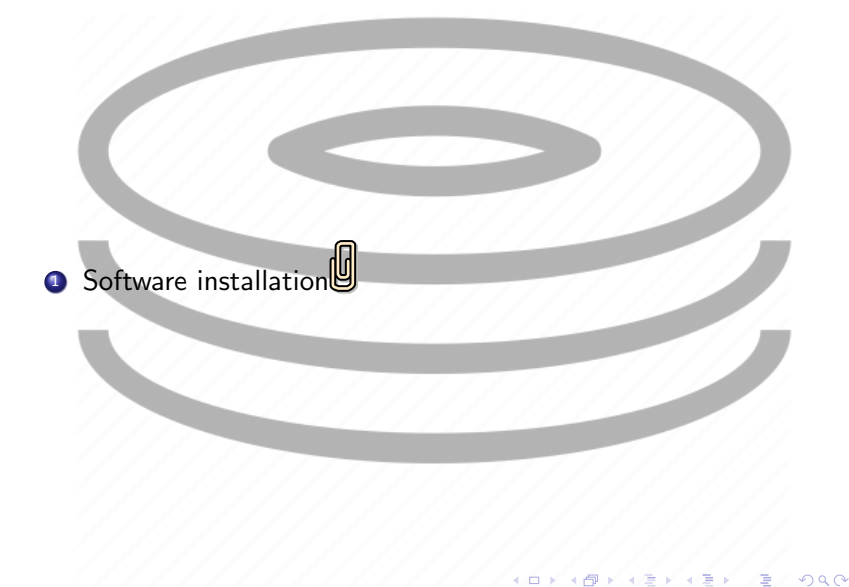

26/26